# "*artus*® CMV QS-RGQ Kit" vadovas

Kiekybinė "in vitro" diagnostika

Skirta naudoti su "QIAsymphony® SP/AS" ir "Rotor-Gene® Q" instrumentais

1 versija

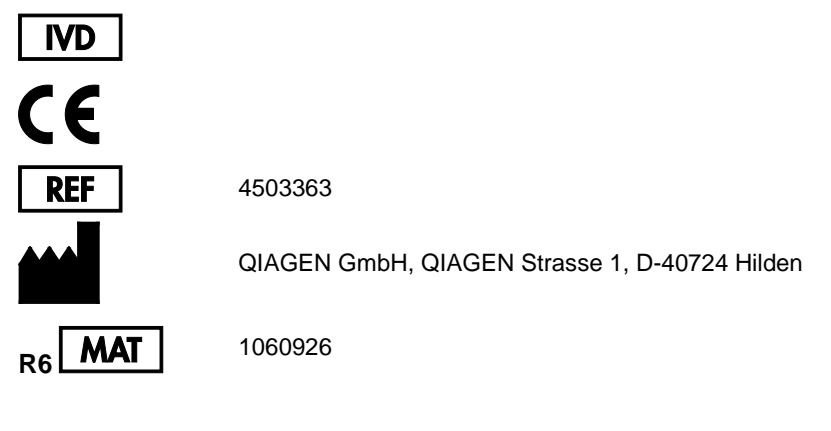

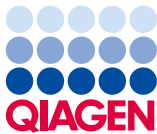

## **Turinys**

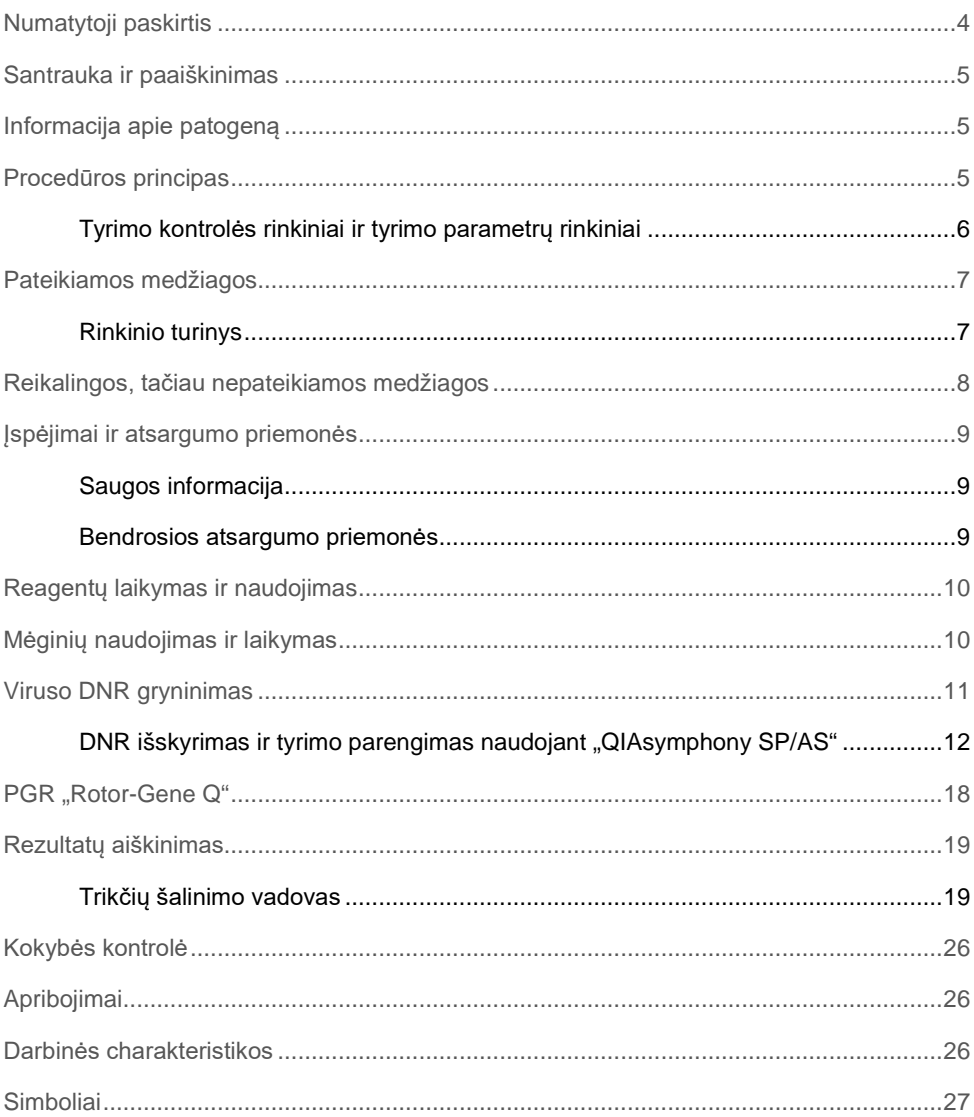

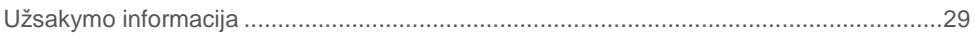

### <span id="page-3-0"></span>Numatytoji paskirtis

"*artus* CMV QS-RGQ Kit" yra "in vitro" nukleorūgščių amplifikacijos testas, skirtas citomegaloviruso (quantitation of cytomegalovirus, CMV) DNR kiekiui žmogaus biologiniuose mėginiuose nustatyti. Šiame diagnostinių testų rinkinyje naudojama polimerazinė grandininė reakcija (PGR) ir rinkinys konfigūruotas naudoti su "QIAsymphony SP/AS" ir "RotorGene Q" instrumentais. Daugiau informacijos apie specifinius žmogaus biologinius mėginius, su kuriais galima patvirtinti rinkinį, žr. taikymo lapuose, pasiekiamuose internete **www.qiagen.com/products/artuscmvpcrkitce.aspx**.

QIAGEN toliau kuria ir tikrina kitus "*artus* QS-RGQ Kits" taikymus, pvz., naudojimą su papildomais mėginių tipais.

Naujausia šio vadovo versija ir susiję taikymo lapai pasiekiami internete **www.qiagen.com/products/artuscmvpcrkitce.aspx**.

"*artus* CMV QS-RGQ Kit" skirtas naudoti kartu atsižvelgiant į klinikinius simptomus ir kitus ligos prognozės laboratorinius žymenis.

QIAGEN nuolat stebi tyrimo efektyvumą ir tikrina naujus skundus, todėl naudotojai privalo užtikrinti, kad dirba naudodami naujausio pataisyto leidimo naudojimo instrukcijas.

**Pastaba.** Prieš vykdydami testą, patikrinkite, ar yra naujų elektroninio ženklinimo pataisytų leidimų **www.qiagen.com/products/artuscmvpcrkitce.aspx**.

Visus rinkinius galima naudoti su atitinkamais instrukcijos elementais, jei vadovo versijos numeris ir kita žymėjimo informacija atitinka rinkinio versijos numerį. Versijos numeris nurodytas ant kiekvieno rinkinio dėžutės etiketės. QIAGEN užtikrina visų tos pačios versijos testo rinkinių partijų suderinamumą.

### <span id="page-4-0"></span>Santrauka ir paaiškinimas

"*artus* CMV QS-RGQ Kit" sudaro paruošta naudoti sistema, skirta CMV DNR aptikti naudojant polimerazinę grandininę reakciją (PGR), dirbant su "Rotor Gene Q" instrumentais, kai mėginių ruošimas ir tyrimo parengimas atliekamas naudojant "QIAsymphony SP/AS" instrumentus.

### <span id="page-4-1"></span>Informacija apie patogeną

Žmogaus CMV aptinkamas infekuotų žmonių kraujyje, audiniuose ir praktiškai visuose sekrecijos skysčiuose. Jis gali būti perduodamas peroraliniu, lytiniu keliu, perpilant kraują arba transplantuojant organus, gimdoje arba perinatališkai. Užsikrėtus CMV dažnai sukelia besimptomę infekciją, po kurios virusas lieka kūne visą gyvenimą. Paaugliams arba suaugusiems pasireiškę simptomai yra panašūs į mononukleozės simptomus: karščiavimas, silpnas hepatitas ir bendras negalavimas. Sunkios CMV infekcijos dažnai buvo nustatytos infekcijos gimdoje atvejais ir pacientams, kurių imunitetas nusilpęs.

### <span id="page-4-2"></span>Procedūros principas

"CMV RG Master" yra reagentų ir fermentų, skirtų CMV genomo 105 bp regiono specifinei amplifikacijai ir tiesioginiam specifinio amplikono aptikimui "Rotor-Gene Q" fluorescenciniame kanale "Cycling Green" (žalias ciklas).

"*artus* CMV QS-RGQ Kit" sudėtyje yra antra heterologinės amplifikacijos sistema, skirta galimam PGR slopinimui nustatyti. Jis aptinkamas kaip vidinė kontrolinė medžiaga (internal control, IC) "Rotor-Gene Q" fluorescenciniame kanale "Cycling Yellow" (geltonas ciklas). Analitinės CMV PGR aptikimo riba nesumažėja.

Tiekiamos išorinės teigiamos kontrolinės medžiagos (CMV QS 1–4), kurios leidžia nustatyti viruso DNR kiekį. Daugiau informacijos žr. atitinkamame taikymo lape **www.qiagen.com/products/artuscmvpcrkitce.aspx**

Naudojant neigiamą kontrolinę medžiagą (vanduo, PGR klasės), "QIAsymphony" programinėje įrangoje stebima ir pažymima kaip **NTC** (no template control (nėra šabloninės kontrolinės medžiagos) PGR tarša.

#### <span id="page-5-0"></span>Tyrimo kontrolės rinkiniai ir tyrimo parametrų rinkiniai

Tyrimo kontrolės rinkinys yra protokolo ir papildomų parametrų, pvz., vidinės kontrolinės medžiagos, derinys, skirtas mėginiams gryninti naudojant "QIAsymphony SP". Numatytasis tyrimo kontrolės rinkinys iš anksto įdiegtas kiekviename protokole.

Tyrimo parametrų rinkinys yra tyrimo apibrėžimo ir nurodytų papildomų parametrų, pvz., kartotinių tyrimų skaičiaus ir tyrimo standartų skaičiaus, derinys, skirtas tyrimo parengimui naudojant "QIAsymphony AS".

Atliekant integruotas procedūras su "QIAsymphony SP/AS", tyrimo parametrų rinkinys yra tiesiogiai susietas su tyrimo kontrolės rinkiniu, apibrėžiančiu susijusio mėginio gryninimo procesą.

### <span id="page-6-0"></span>Pateikiamos medžiagos

#### <span id="page-6-1"></span>Rinkinio turinys

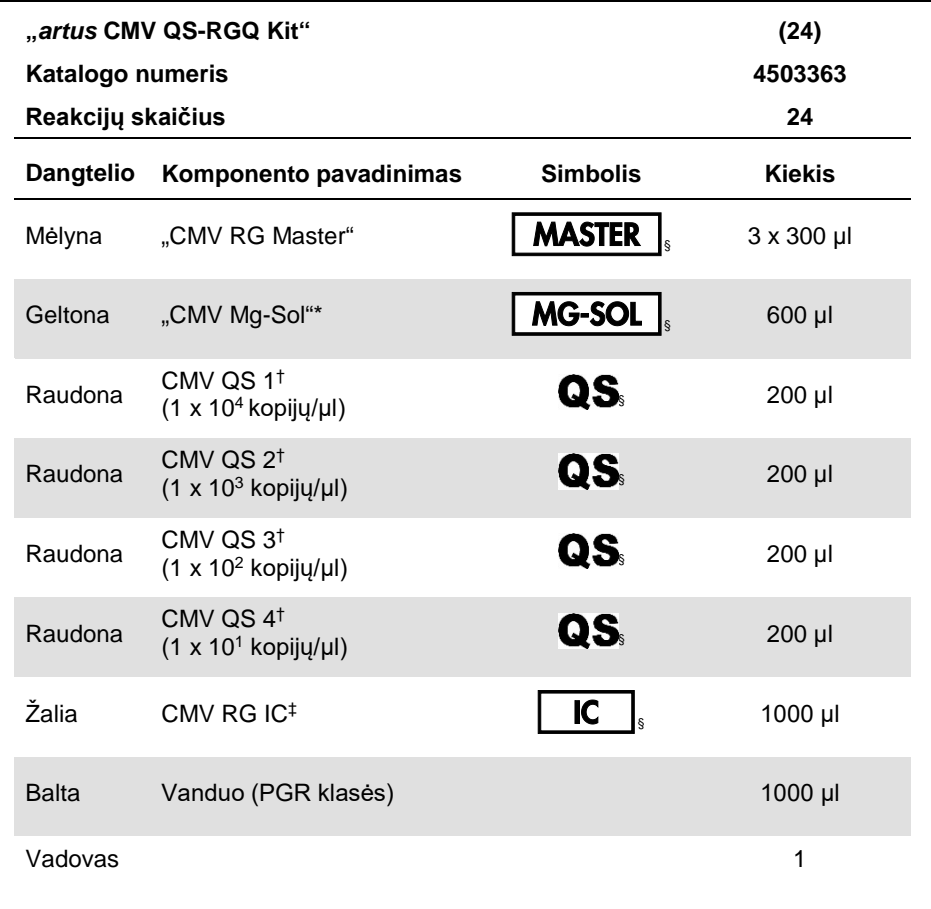

\* Magnio tirpalas.

† Kiekybinės analizės etaloninis tirpalas.

‡ Vidinė kontrolinė medžiaga.

§ Simbolių sąrašą ir apibrėžimus žr. [27](#page-26-0) psl.

### <span id="page-7-0"></span>Reikalingos, tačiau nepateikiamos medžiagos

**Svarbu**. Įsitikinkite, kad visi šioje procedūroje naudojami instrumentai patikrinti ir sukalibruoti pagal gamintojo rekomendacijas.

Bendroji laboratorinė įranga

- Reguliuojamo tūrio pipetės ir sterilūs pipečių antgaliai su filtrais
- Sūkurinė maišyklė
- Vandens vonelė, galinti inkubuoti 37 °C
- Stalinė centrifuga su rotoriumi, skirtu 2 ml reakcijų mėgintuvėliams, galinti centrifuguoti 6800 x *g*.

Papildoma mėginių paruošimo įranga ir medžiagos

- "QIAsymphony SP" ("QIAsymphony RGQ" modulis) (kat. Nr. 9001297)
- "QIAsymphony AS" ("QIAsymphony RGQ" modulis) (kat. Nr. 9001301)
- "QIAsymphony" programinė įranga, 4.0 versija
- "QIAsymphony DSP Virus/Pathogen Kit" (kat. Nr. 937036 arba 937055)
- "QIAsymphony DSP DNA Mini Kit" (kat. Nr. 937236)

Papildoma PGR įranga

- "Rotor-Gene Q MDx 5plex HRM" arba "Rotor-Gene Q 5plex HRM" instrumentas ("QIAsymphony RGQ" modulis)
- "Rotor-Gene Q" programinė įranga, 2.1 arba naujesnė versija

**Pastaba.** Papildoma informacija apie konkrečiam taikymui reikalingas medžiagas pateikta atitinkamame taikymo lape **www.qiagen.com/products/artuscmvpcrkitce.aspx**.

### <span id="page-8-0"></span>Įspėjimai ir atsargumo priemonės

Skirta "in vitro" diagnostikai

### <span id="page-8-1"></span>Saugos informacija

Dirbdami su cheminėmis medžiagomis, visada dėvėkite tinkamą laboratorinį chalatą, mūvėkite vienkartines pirštines ir naudokite apsauginius akinius. Daugiau informacijos rasite atitinkamuose saugos duomenų lapuose (safety data sheets, SDS). Jie pateikiami PDF formatu internete **[www.qiagen.com/safety](http://www.qiagen.com/safety)** – čia galite rasti, peržiūrėti ir išspausdinti kiekvieno QIAGEN rinkinio ir jų komponentų SDS.

"QIAsymphony DSP Virus/Pathogen" rinkinių saugos informaciją žr. atitinkamo rinkinio vadove. "QIAsymphony DSP DNA Mini Kit" saugos informaciją žr. atitinkamo rinkinio vadove. Su instrumentų moduliais susijusią saugos informaciją žr. atitinkamo instrumento naudotojo vadove.

Mėginius, skysčius ir tyrimų atliekas išmeskite laikydamiesi nacionalinių ir vietinių saugos ir aplinkosaugos reikalavimų.

<span id="page-8-2"></span>Bendrosios atsargumo priemonės

Visada laikykitės šių nurodymų:

- Naudokite sterilius pipečių antgalius su filtrais.
- Rankiniu būdu atlikdami veiksmus, kai tai yra įmanoma, laikykite mėgintuvėlius uždarytus, kad išvengtumėte taršos.
- Prieš pradėdami tyrimą visus komponentus gerai atšildykite kambario temperatūroje  $(15-25 °C)$ .
- Atšildę sumaišykite komponentus (pakartotinai įsiurbdami ir lašindami pipete arba naudodami impulsinę sūkurinę maišyklę) ir trumpai centrifuguokite. Įsitikinkite, kad reagento mėgintuvėliuose nėra putų arba burbuliukų.
- Nemaišykite komponentų iš rinkinių, kurių partijų numeriai yra skirtingi.
- Reikalingi adapteriai turi būti atvėsinti iki 2–8 °C.
- Dirbkite greitai ir prieš įkeldami laikykite PGR reagentus ant ledo arba vėsinimo bloke.
- Iš eilės pereikite nuo vieno darbų sekos veiksmo prie kito. Perkėlimo tarp modulių (iš "QIAsymphony SP" į "QIAsymphony AS" ir "Rotor-Gene Q") laikas neturi viršyti 30 minučių.

### <span id="page-9-0"></span>Reagentų laikymas ir naudojimas

"*artus* CMV QS-RGQ Kit" komponentus reikia laikyti temperatūroje nuo –15 iki –30 °C; jie yra stabilūs iki ant etiketės nurodytos tinkamumo datos. Reikia vengti pakartotinai atšildyti ir užšaldyti (>2 x), nes tai gali sumažinti tyrimo efektyvumą.

### <span id="page-9-1"></span>Mėginių naudojimas ir laikymas

Informacija apie konkretaus taikymo mėginių naudojimą ir laikymą pateikta atitinkamame taikymo lape **www.qiagen.com/products/artuscmvpcrkitce.aspx**.

### <span id="page-10-0"></span>Viruso DNR gryninimas

Patvirtinta, kad "*artus* CMV QS-RGQ Kit" galima naudoti viruso DNR gryninimo iš žmogaus plazmos etape, atliekame "QIAsymphony SP" naudojant "QIAsymphony DSP Virus/Pathogen" rinkinį. Visą informaciją, kaip ruošti reagentų kasetę mėgino gryninimo etapui, atliekamam "QIAsymphony SP", žr. *"QIAsymphony DSP Virus/Pathogen" vadove* ("QIAsymphony DSP Virus/Pathogen Handbook").

Patvirtinta, kad "*artus* CMV QS-RGQ Kit" galima naudoti viruso DNR gryninimo iš žmogaus viso kraujo etape, atliekame "QIAsymphony SP" naudojant "QIAsymphony DSP DNA Mini Kit". Visą informaciją, kaip ruošti reagentų kasetę mėgino gryninimo etapui, atliekamam "QIAsymphony SP", žr. *"QIAsymphony DNA" vadove* ("QIAsymphony DNA Handbook").

Vidinės kontrolinės medžiagos ir nešančiosios RNR (CARRIER) naudojimas

Naudojant "QIAsymphony DSP Virus/Pathogen" rinkinius ir "QIAsymphony DSP DNA Mini Kit" kartu su "*artus* CMV QS-RGQ Kit", gryninimo procedūros metu reikia naudoti vidinę kontrolinę medžiagą (CMV RG IC), skirtą mėginio paruošimo ir tolesnių tyrimų efektyvumui stebėti. Be to, "QIAsymphony DSP Virus/Pathogen" rinkiniams ir "QIAsymphony DSP DNA Mini Kit" gali tekti paruošti nešančiąją RNR (CARRIER). Specifinę informaciją apie vidinę kontrolinę medžiagą ir nešančiosios RNR (CARRIER) naudojimą žr. atitinkamame taikymo lape **[www.qiagen.com/products/artuscmvpcrkitce.aspx](http://www.qiagen.com/products/artuscmvpcrkitce.aspx)**.

#### Nukleorūgščių išeiga

Eliuatuose, paruoštuose naudojant nešančiąją RNR (CARRIER), nešančiosios RNR (CARRIER) gali būti gerokai daugiau nei tikslinių nukleorūgščių. Išeigoms nustatyti rekomenduojame naudoti kiekybinius amplifikacijos metodus.

#### Nukleorūgščių laikymas

Laikant ne ilgiau nei 24 valandas, išgrynintas nukleorūgštis rekomenduojame laikyti 2–8 °C. Laikanti ilgiau nei 24 valandas, rekomenduojame laikyti –20 °C temperatūroje.

Darbo su "QIAsymphony SP/AS" instrumentais pradžia

- 1. Uždarykite visus stalčius ir gaubtus.
- 2. Įjunkite "QIAsymphony SP/AS" instrumentus ir palaukite, kol atsidarys ekranas **Sample Preparation** (mėginio paruošimas) ir baigsis inicijavimo procedūra.
- 3. Prisijunkite instrumente (stalčiai bus atrakinti).

#### <span id="page-11-0"></span>DNR išskyrimas ir tyrimo parengimas naudojant "QIAsymphony SP/AS"

Toliau pateiktas aprašas yra "QIAsymphony DSP Virus/Pathogen" rinkinių arba "QIAsymphony DSP DNA Mini Kit" naudojimo bendrasis protokolas. Išsami konkretaus taikymo informacija, įskaitant tūrius ir mėgintuvėlius, pateikta atitinkamo taikymo lape **www.qiagen.com/products/artuscmvpcrkitce.aspx**.

#### **Svarbi informacija prieš pradedant**

- Būtinai išmokite eksploatuoti "QIAsymphony SP/AS" instrumentus. Eksploatavimo instrukcijas žr. kartu su instrumentais pateiktuose naudotojo vadovuose ir naujausiose versijose internete **www.qiagen.com/products/qiasymphonyrgq.aspx**.
- Prieš naudodami reagentų kasetę (reagent cartridge, RC) pirmą kartą, patikrinkite, ar kasetėje esančiuose "Buffers" QSL2 ir QSB1 nėra nuosėdų.

Jei reikia, išimkite lovelius su "Buffers" QSL2 ir QSB1 iš reagentų kasetės (RC) ir 30 minučių inkubuokite 37 °C temperatūroje kartais pakratydami, kad nuosėdos ištirptų. Būtinai grąžinkite lovelius į tinkamas vietas. Jei reagentų kasetė (RC) jau pradurta, būtinai uždenkite lovelius sandarinimo pakartotinai naudojant juostelėmis ir 30 minučių inkubuokite visą reagentų kasetę (RC) vandens vonelėje 37 °C temperatūroje kartais pakratydami.

- Stenkitės nekratyti reagentų kasetės (RC) smarkiai, nes gali susidaryti putų, dėl to gali kilti skysčio lygio aptikimo problemų.
- Dirbkite greitai ir prieš įkeldami laikykite PGR reagentus ant ledo arba vėsinimo bloke.
- Rinkinio reagentų tūriai yra optimaliai pritaikyti 24 reakcijoms per procedūrą.
- Prieš kiekvieną kartą naudojant, visus reagentus reikia visiškai atitirpinti, sumaišyti (kelis kartus įtraukiant į pipetę ir išleidžiant iš jos arba naudojant sūkurinę maišyklę) ir centrifuguoti mažiausiai 3 sekundes 6800 x *g*. Stenkitės, kad reagentai nesuputotų.
- Nustatyta, kad ruošiant mėginį gauti eliuatai ir visi "*artus* CMV QS-RGQ Kit" komponentai išlieka stabilūs instrumente mažiausiai iprastą laiką, kurio reikia mėginių gryninimui, kai apdorojami 96 mėginiai ir rengiamas tyrimas iš 72 reakcijų, įskaitant iki 30 minučių perkėlimo iš "QIAsymphony SP" į "QIAsymphony AS" ir iki 30 minučių perkėlimo iš "QIAsymphony AS" i "Rotor-Gene Q" instrumenta laika.

#### **Prieš pradedant atliekami veiksmai**

- Paruoškite reikalingus mišinius. Jei reikia, paruoškite mišinius su nešančiąja RNR (CARRIER) ir vidinėmis kontrolinėmis medžiagomis prieš pat pradėdami procedūrą. Daugiau informacijos žr. atitinkamame taikymo lape **www.qiagen.com/products/artuscmvpcrkitce.aspx**.
- Prieš pradėdami procedūrą įsitikinkite, kad magnetinės dalelės visiškai suspenduotos. Prieš naudodami pirmą kartą smarkiai purtykite lovelį su magnetinėmis dalelėmis bent 3 minutes.
- Prieš dėdami reagentų kasetę (RC), nuimkite dangtelį nuo lovelio su magnetinėmis dalelėmis ir atidarykite fermentų mėgintuvėlius. Įsitikinkite, kad fermentų stovelio temperatūra pasiekė kambario temperatūrą (15–25 °C).
- Įsitikinkite, kad pradūrimo dangtelis (piercing lid, PL) uždėtas ant reagentų kasetės (RC), o magnetinių dalelių lovelio dangtelis nuimtas arba, jei naudojate panaudotą reagentų kasetę (RC), būtinai nuimkite sandarinimo pakartotinai naudojant juosteles.

 Jei mėginiai pažymėti brūkšniniais kodais, atsukite mėginius mėgintuvėlių laikiklyje taip, kad brūkšniniai kodai būtų atsukti į brūkšninių kodų skaitytuvą, esantį "Sample" (mėginių) stalčiuje kairiojoje "QIAsymphony SP" pusėje.

#### "QIAsymphony SP" parengimas

- 1. Uždarykite visus "QIAsymphony SP/AS" instrumentų stalčius ir gaubtus.
- 2. liunkite instrumentus ir palaukite, kol atsidarys ekranas **Sample Preparation** (mėginio paruošimas) ir baigsis inicijavimo procedūra.

Maitinimo jungiklis yra apatiniame kairiajame "QIAsymphony SP" kampe.

- 3. Prisiregistruokite instrumente.
- 4. Toliau išvardytus stalčius paruoškite, kaip nurodyta atitinkamame taikymo lape **www.qiagen.com/products/artuscmvpcrkitce.aspx.**
	- "Waste" (atliekų) stalčius Paruošę, atlikite atsargų nuskaitymą.
	- "Eluate" (eliuato) stalčius Paruošę, atlikite atsargų nuskaitymą.
	- "Reagents and Consumables" (reagentų ir eksploatacinių reikmenų) stalčius Paruošę, atlikite atsargų nuskaitymą.
	- "Sample" (mėginių) stalčius
- 5. Naudodami **Integrated run** (integruota procedūra) konfigūracijos ekraną, "QIAsymphony" jutikliniame ekrane įveskite reikiamą informaciją apie kiekvieną apdorotiną mėginių partiją.
- 6. Procedūrai pasirinkite tyrimo parametrų rinkinį ir priskirkite jį bei atitinkamą AS partiją mėginiams.

Informacija apie tyrimo parametrų rinkinį ir iš anksto pasirinktą eliuavimo tūrį pateikta atitinkamame taikymo lape.

Daugiau informacijos apie integruotų procedūrų atlikimą naudojant "QIAsymphony SP/AS" žr. instrumento naudotojo vadove.

- 7. Kai rengiate integruotą procedūrą, patikrinkite, ar tinkamai priskirta mėginių laboratorinė įrangą, mėginių tipas (mėginys, EC+ ir EC–) ir tūriai. Informacija apie eksploatacinius reikmenis ir komponentus, kuriuos reikia įkelti į kiekvieną stalčių, pateikta prieš atitinkamame taikymo lape.
- 8. Įvedę informaciją apie visas integruotos procedūros partijas, spustelėkite mygtuką **Ok** (gerai), kad išeitumėte iš konfigūracijos ekrano **Integrated run** (integruota procedūra).
- 9. Visų partijų būsena integruotos procedūros apžvalgoje pasikeis iš **LOADED** (įdėta) į **QUEUED** (laukia eilėje). Vos tik viena partija įtraukiama į eilę pasirodo mygtukas **Run** (vykdyti). Paspauskite mygtuką **Run** (vykdyti), kad pradėtumėte procedūrą. Visi apdorojimo veiksmai atliekami visiškai automatiškai.

#### "QIAsymphony AS" parengimas

- 1. Itrauke i eile integruota procedūra, atidarykite "QIAsymphony AS" stalčius. Komponentai, kuriuos reikia įkelti, parodyti jutikliniame ekrane.
- 2. Prieš atlikdami integruotą procedūrą, visada atlikite toliau nurodytus veiksmus:
	- Įdėkite antgalių lataką
	- Išmeskite antgalių išmetimo maišelį
	- Įdėkite tuščią antgalių išmetimo maišelį
- 3. Nurodykite ir įkelkite tyrimų stovelį (-ius).

Tyrimų stovelis (-iai) aušinamame (-uose) adapteryje (-iuose) įkeliamas (-i) į "Assay" (tyrimo) vietą (-as).

Informacija apie konkrečiam tyrimo stovelius pateikta atitinkamame taikymo lape **www.qiagen.com/products/artuscmvpcrkitce.aspx**.

4. Patikrinkite aušinimo vietų temperatūrą.

Pasiekus reikiamą temperatūrą, šalia kiekvienos vietos esanti nedidelė žvaigždutė pradės šviesti žaliai.

5. Prieš naudodami supilkite vieno rinkinio visų mėgintuvėlių "CMV RG Master" į vieną mėgintuvėlį.

**Pastaba.** Naudojant rankines pipetes gali būti sudėtinga dirbti su klampiais reagentais. Į mėgintuvėlį perkelkite visą "CMV RG Master" tūrį.

6. Pripildykite kiekvieną mėgintuvėlį reikiamu atitinkamo reagento tūriu, kaip nurodyta instrumento programinės įrangos pateikiamoje informacijoje apie įkėlimą.

**Pastaba.** Prieš kiekvieną kartą naudojant, visus reagentus reikia visiškai atitirpinti, sumaišyti (kelis kartus itraukiant į pipete ir išleidžiant iš jos arba naudojant sūkurine maišyklę) ir centrifuguoti mažiausiai 3 sekundes 6800 x *g*. Stenkitės, kad nesusidarytų burbuliukai arba putos, nes tai gali lemti aptikimo klaidas. Dirbkite greitai ir prieš įkeldami laikykite PGR komponentus ledo arba vėsinimo bloke.

- 7. Įkelkite reagentų stovėlį ir įstatykite reagentų mėgintuvėlius be dangtelių į atitinkamas reagentams skirto aušinamo adapterio vietas, kaip nurodyta atitinkamame taikymo lape.
- 8. Ikelkite atitinkamame taikymo lape nurodytų visų antgalių tipų reikalingą vienkartinių filtrų antgalių skaičių į "Eluate and Reagents" (eliuato ir reagentų) bei "Assays" (tyrimų) stalčius.
- 9. Uždarykite "Eluate and Reagents" (eliuato ir reagentų) bei "Assays" (tyrimų) stalčius.
- 10. Uždarę kiekvieną stalčių, paspauskite **Scan** (nuskaityti), kad pradėtumėte kiekvieno stalčiaus reikmenų nuskaitymą.

Reikmenų nuskaitymo metu patikrinamos vietos, adapteriai, filtrų antgaliai ir antgalių latakas bei patikrinama, ar įkeltų reagentų tūris yra tinkamas. Jei reikia, ištaisykite klaidas.

Tyrimo parengimo veiksmas bus pradėtas automatiškai po to, kai bus baigtas gryninimo veiksmas, atliekamas "QIAsymphony SP", ir eliuato stoveliai bus perkelti į "QIAsymphony AS".

- 11. Baigus procedūrą, paspauskite **Remove** (šalinti) tyrimo parengimo ekrane **Overview** (apžvalga). Atidarykite "Assays" (tyrimų) stalčių ir išimkite tyrimo stovelį (-ius).
- 12. Atsisiųskite rezultatų ir ciklerio failus.
- 13. Jeigu sukonfigūruotos kelios integruotojo vykdymo partijos "QIAsymphony AS", užpildykite "QIAsymphony AS" stalčius iš naujo, pradėdami nuo 1 veiksmo.
- 14. Pereikite prie ["PGR "Rotor-Gene Q""](#page-17-0), [18](#page-17-0) psl.
- 15. PGR procedūros "Rotor-Gene Q" metu arba vėliau atlikite "QIAsymphony AS" reguliariai atliekamus priežiūros veiksmus.

Kadangi darbų seką sudaro integruoti veiksmai, pabaigus darbų seką, nuvalykite visus instrumentus.

Vykdykite priežiūros instrukcijas, pateiktas "*QIAsymphony SP/AS" naudotojo vadovo bendrajame apraše* ("QIAsymphony SP/AS User Manual — General Description"). Reguliariai atlikite priežiūros darbus, kad sumažintumėte kryžminės taršos pavojų.

### <span id="page-17-0"></span>PGR ..Rotor-Gene Q"

#### **Svarbi informacija prieš pradedant**

- Prieš pradėdami vykdyti protokolą, skirkite laiko susipažinti su "Rotor-Gene Q" instrumentu. Žr. instrumento naudotojo vadovą.
- Užtikrinkite, kad į vieną PGR procedūrą būtų įtraukti visi 4 kiekybinės analizės etaloniniai tirpalai ir bent viena neigiama kontrolinė medžiaga (vanduo, PGR klasės). Kiekvienos PGR procedūros standartinei kreivei sukurti naudokite visus 4 pateiktus kiekybinės analizės etaloninius tirpalus (CMV QS 1–4).
- 1. Uždarykite PGR mėgintuvėlius ir įdėkite juos į "Rotor-Gene Q" 72 šulinėlių rotorių.
- 2. Isitikinkite, kad "Rotor-Gene Q" 4 juosteliu mėgintuvėlių padėtis yra tinkama bei atitinka aušinimo adapterio ir rotoriaus padėtis.
- 3. Isitikinkite, ar fiksuojamasis žiedas ("Rotor-Gene Q" instrumento priedas) yra uždėtas ant rotoriaus, kad tyrimo serijos metu mėgintuvėliai netyčia neatsidarytų.
- 4. Perkelkite ciklerio faila iš "QIAsymphony AS" į "Rotor Gene Q" kompiuterį.
- 5. Jei norite aptikti CMV DNR, sukurkite temperatūros profilį ir pradėkite procedūrą, kaip nurodyta atitinkamame taikymo lape **www.qiagen.com/products/artuscmvpcrkitce.aspx**. Su programine įranga susijusi informacija apie "Rotor-Gene Q" programavima pateikta atitinkamame protokole "artus *QS-RGQ Kits" naudojimo nustatymai* ("Settings to run artus *QS-RGQ Kits*") **www.qiagen.com/products/artuscmvpcrkitce.aspx**.

### <span id="page-18-0"></span>Rezultatų aiškinimas

Išsamią informaciją apie rezultatų aiškinimą žr. atitinkamame taikymo lape **www.qiagen.com/products/artuscmvpcrkitce.aspx**.

#### <span id="page-18-1"></span>Trikčių šalinimo vadovas

Šis trikčių šalinimo vadovas gali padėti šalinant atsiradusias triktis. Kontaktinę informaciją rasite ant galinio viršelio arba apsilankę **[www.qiagen.com](http://www.qiagen.com/)**.

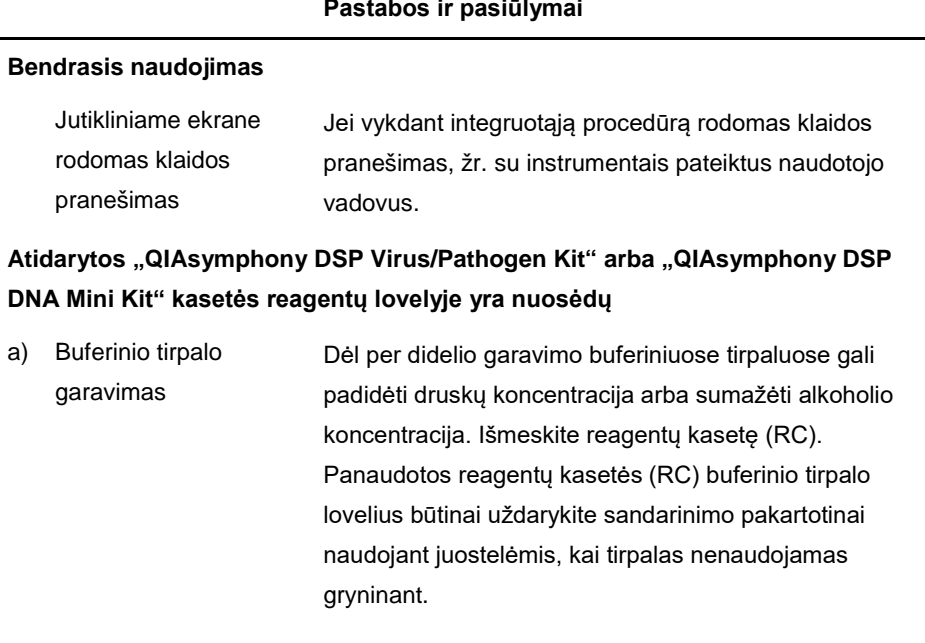

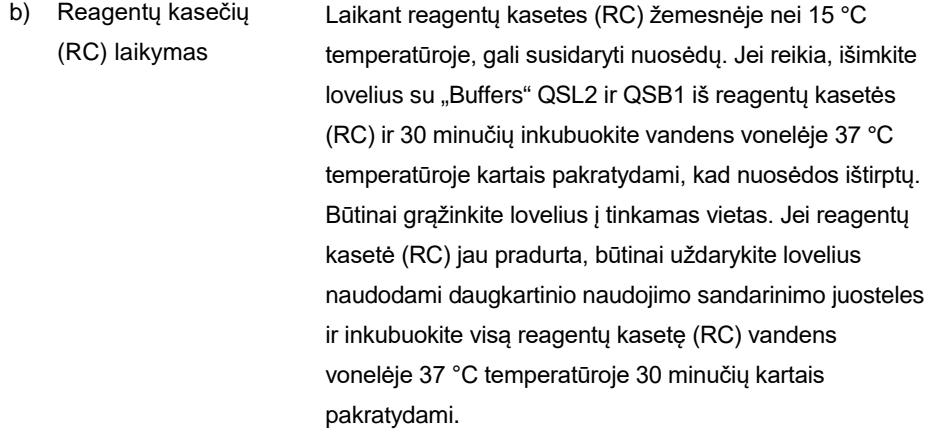

#### <span id="page-19-0"></span>**Maža nukleorūgščių išeiga**

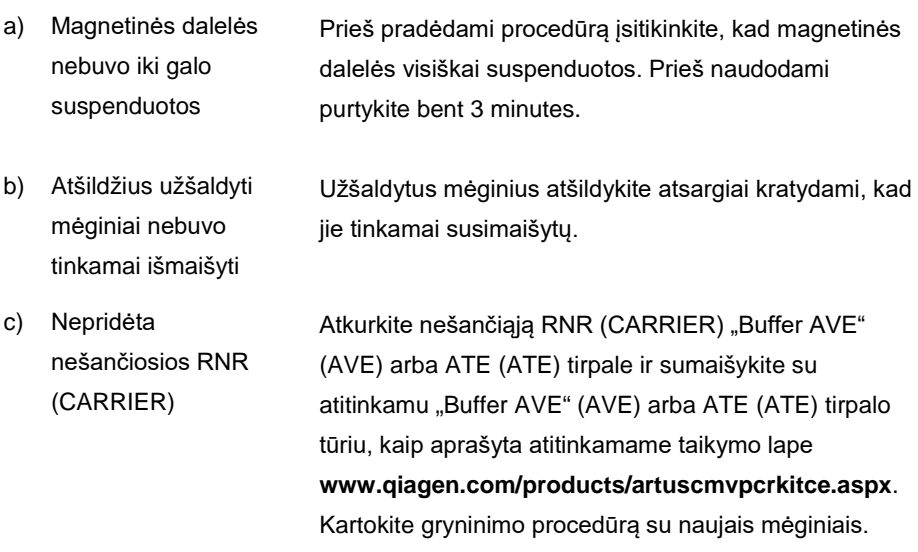

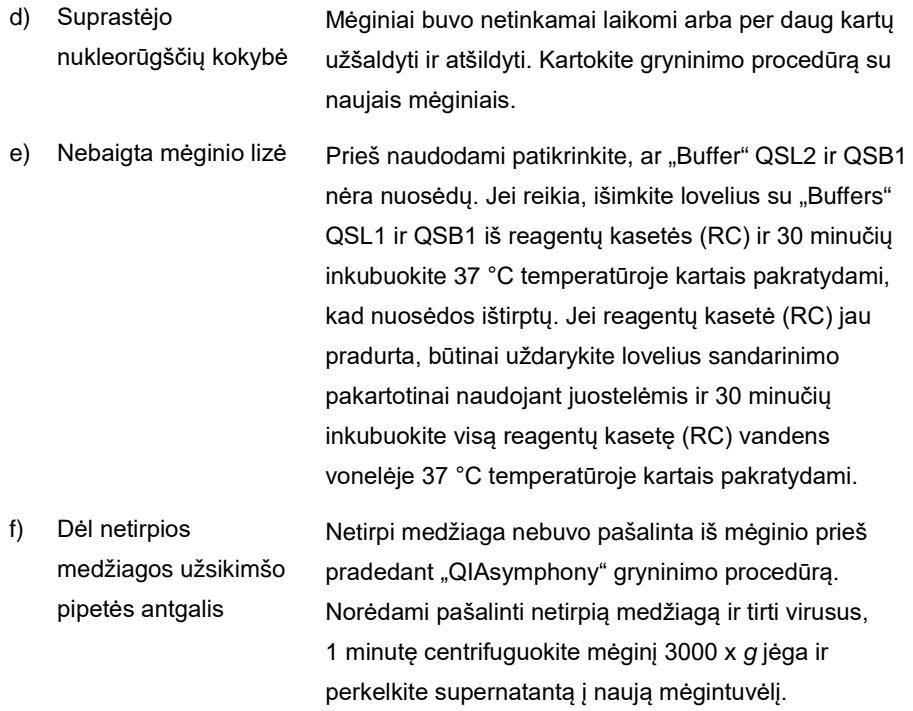

#### **"QIAsymphony AS" aptinka nepakankamą pagrindinio mišinio kiekį**

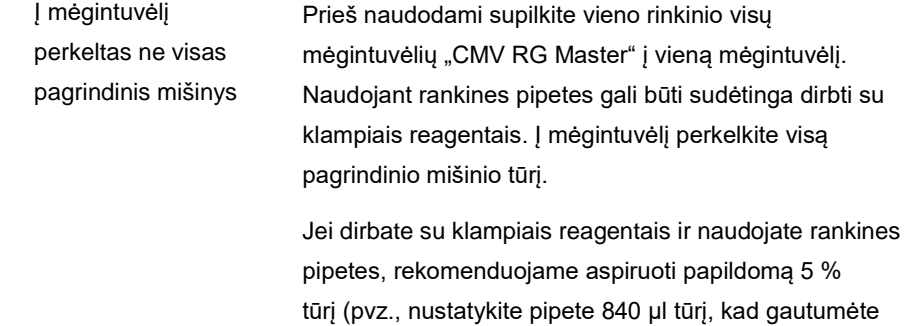

800 ul).

Arba, lėtai paskirstydami skystį ir išleisdami ant mėgintuvėlio sienelės, ištraukite antgalį iš skysčio, atleiskite pipetės stūmoklį ir paplaukite dar 10 sekundžių. Likęs skystis nutekės į antgalį ir galės būti išleistas paspaudus pipetės stūmiklį antrą kartą. Naudojant PGR klasės filtrų antgalius, pažymėtus "low retention" (mažas sukibimas), gali pagerėti skysčio išgavimas.

#### **Jokio signalo naudojant teigiamas kontrolines medžiagas (CMV RG QS 1–4) fluorescenciniame kanale "Cycling Green" (žalias ciklas)**

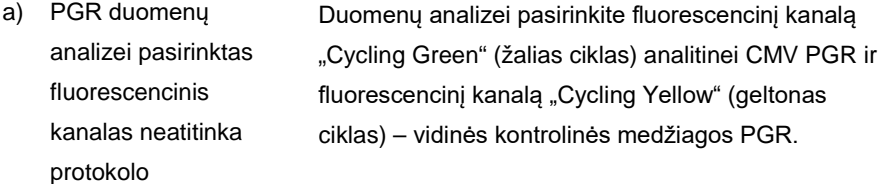

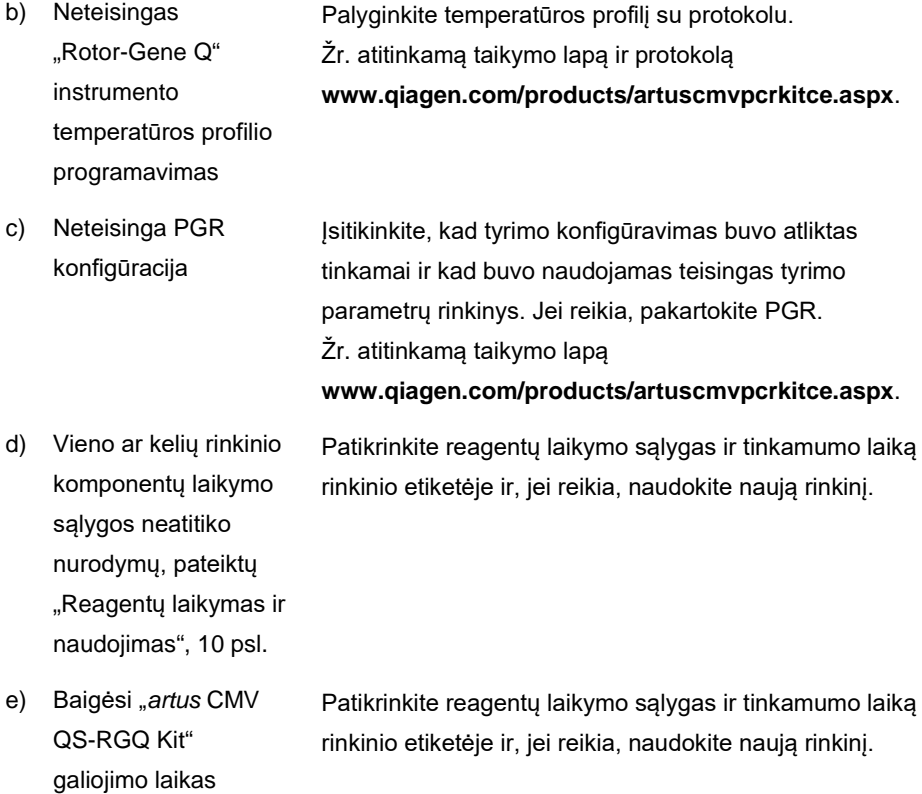

Silpnas neigiamo plazmos mėginio, išgryninto naudojant "QIAsymphony DSP **Virus/Pathogen Kit" arba "QIAsymphony DSP DNA Mini Kit" vidinės kontrolinės**  medžiagos signalas arba jo nėra fluorescenciniame kanale "Cycling Yellow" (geltonas ciklas) ir tuo pačiu metu nėra signalo kanale "Cycling Green" (žalias **ciklas)**

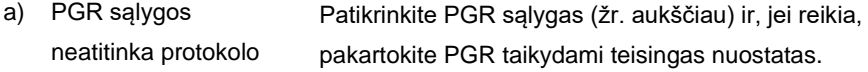

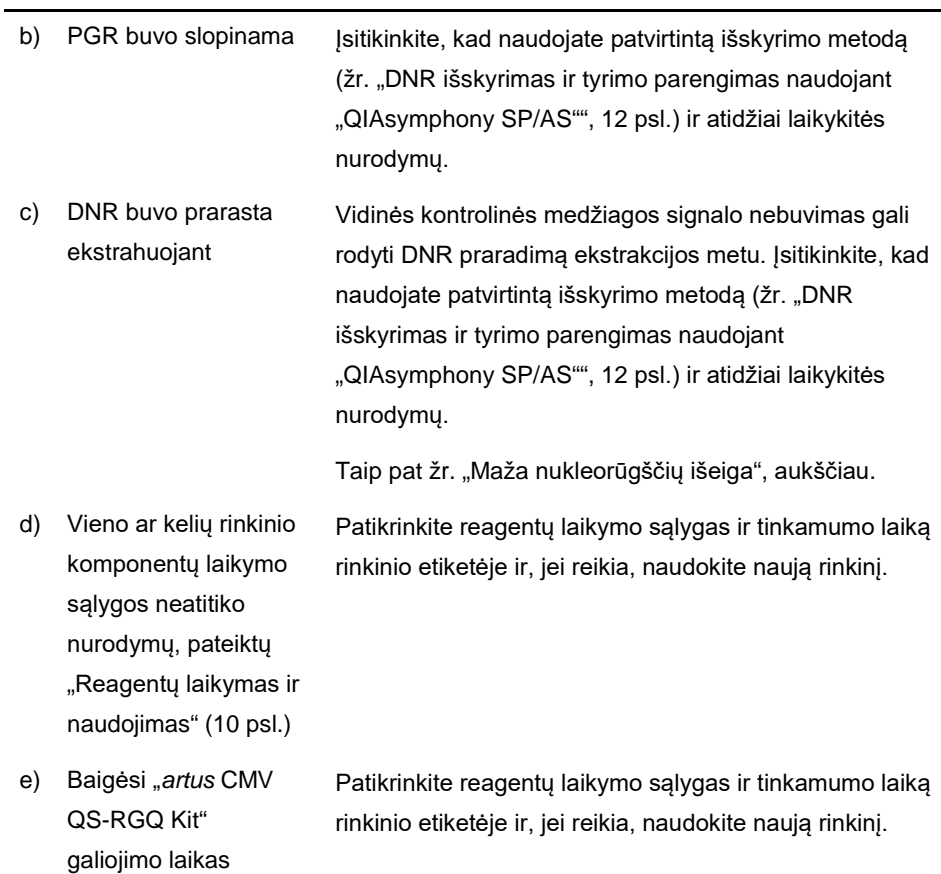

#### **Signalai naudojant neigiamas kontrolines medžiagas analitinės PGR fluorescenciniame kanale "Cycling Green" (žalias ciklas)**

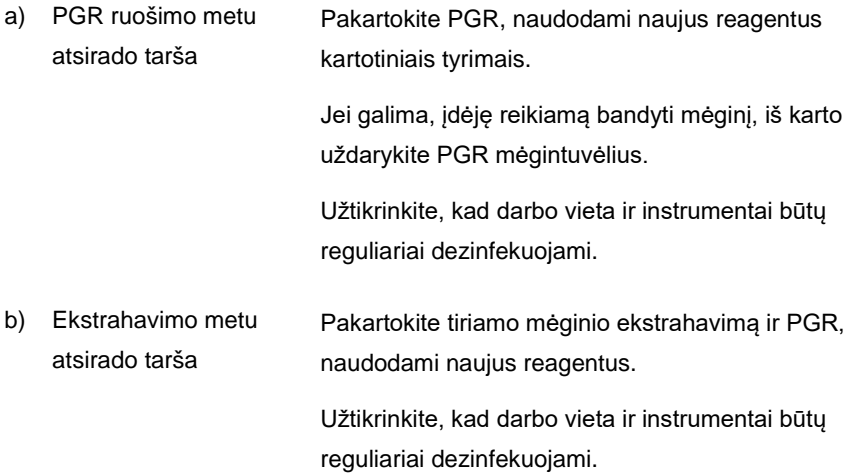

### <span id="page-25-0"></span>Kokybės kontrolė

Vadovaujantis QIAGEN ISO sertifikuota kokybės valdymo sistema, kiekviena "*artus* CMV QS-RGQ Kit" partija išbandoma pagal nustatytas specifikacijas, siekiant nuolat išlaikyti produktų kokybę.

### <span id="page-25-1"></span>Apribojimai

Visi reagentai gali būti naudojami tik "in vitro" diagnostikai.

Produkta turi naudoti tik personalas, specialiai išmokytas atlikti "in vitro" diagnostines procedūras.

Optimaliems PGR rezultatams užtikrinti reikia griežtai laikytis naudotojo vadovo nurodymų.

Reikia atkreipti dėmesį į tinkamumo datas, išspausdintas ant dėžutės ir visų komponentų etikečių. Nenaudokite komponentų, kurių galiojimo laikas baigėsi.

Nors mutacijos pasireiškia retai, tačiau dėl jų ypač atspariose viruso genomo, su kuriuo naudojami rinkinio pradmenys ir (arba) zondai, srityse gali nepavykti nustatyti kiekio arba aptikti viruso buvimo šiais atvejais. Tyrimo pagrįstumo ir veikimo duomenys reguliariai peržiūrimi.

### <span id="page-25-2"></span>Darbinės charakteristikos

"*artus* CMV QS-RGQ Kit" darbines charakteristikas žr. **www.qiagen.com/products/artuscmvpcrkitce.aspx**.

### <span id="page-26-0"></span>**Simboliai**

Toliau pateiktoje lentelėje aprašyti simboliai, kurie gali būti etiketėje arba šiame dokumente.

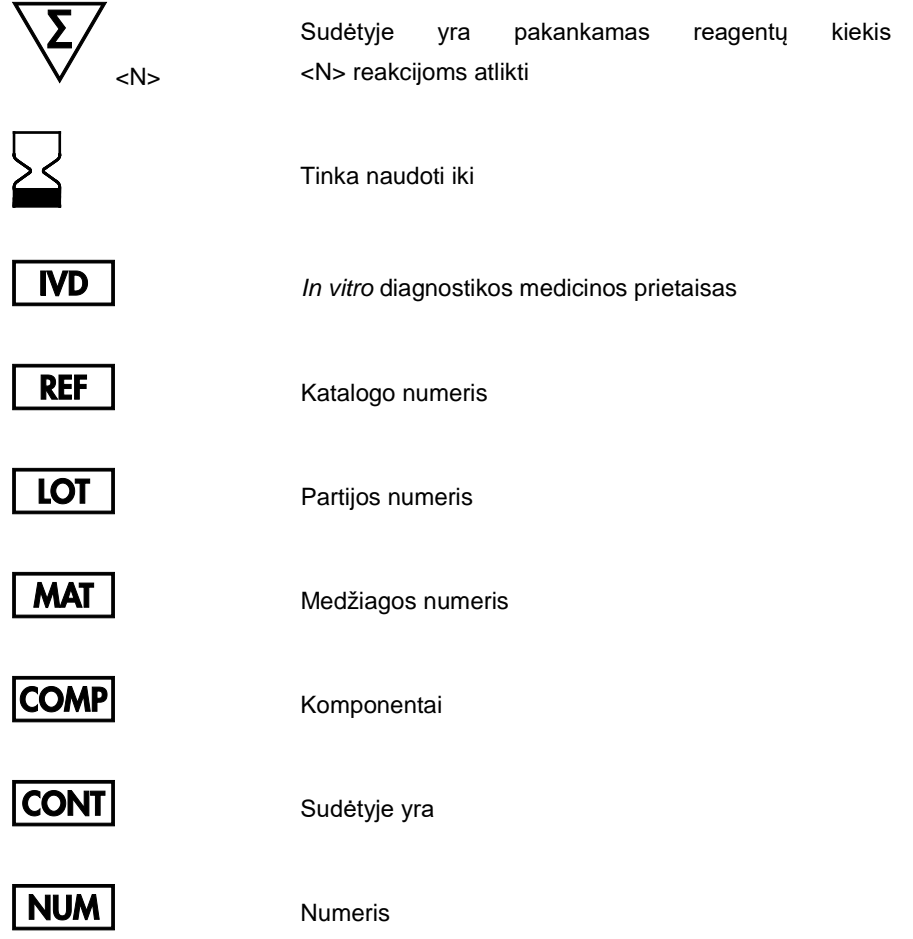

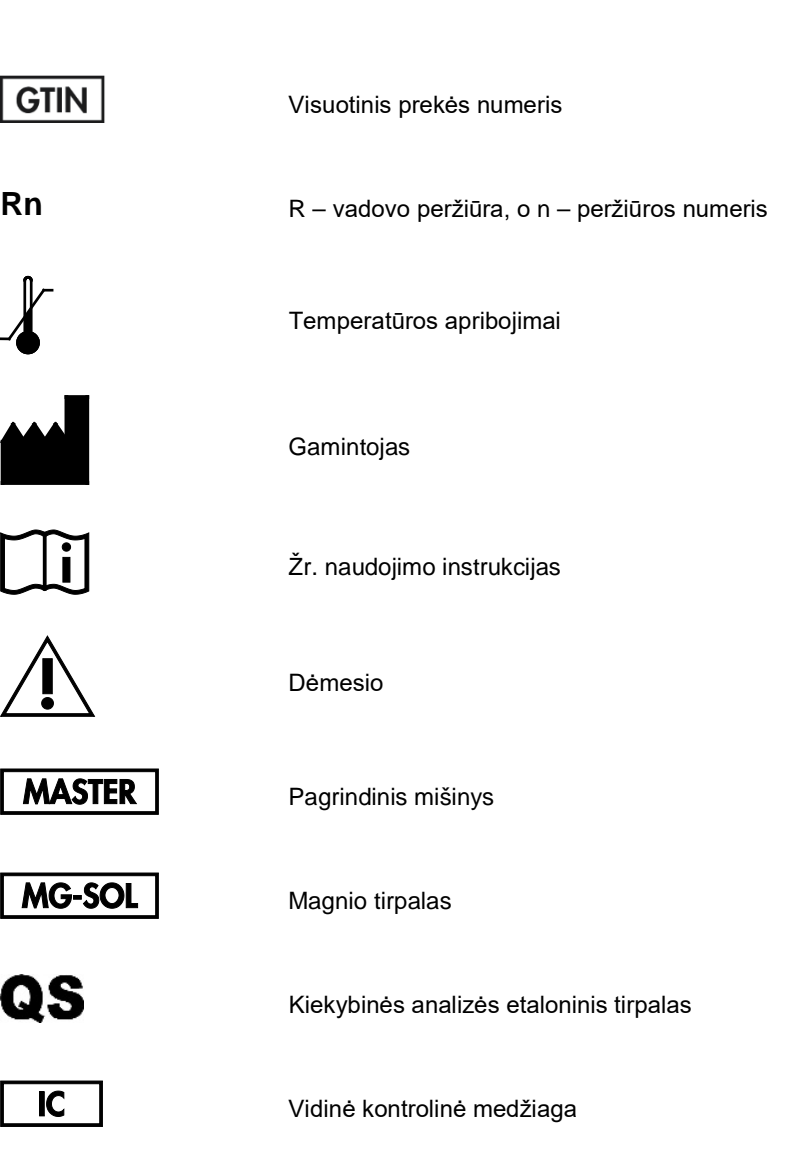

### <span id="page-28-0"></span>Užsakymo informacija

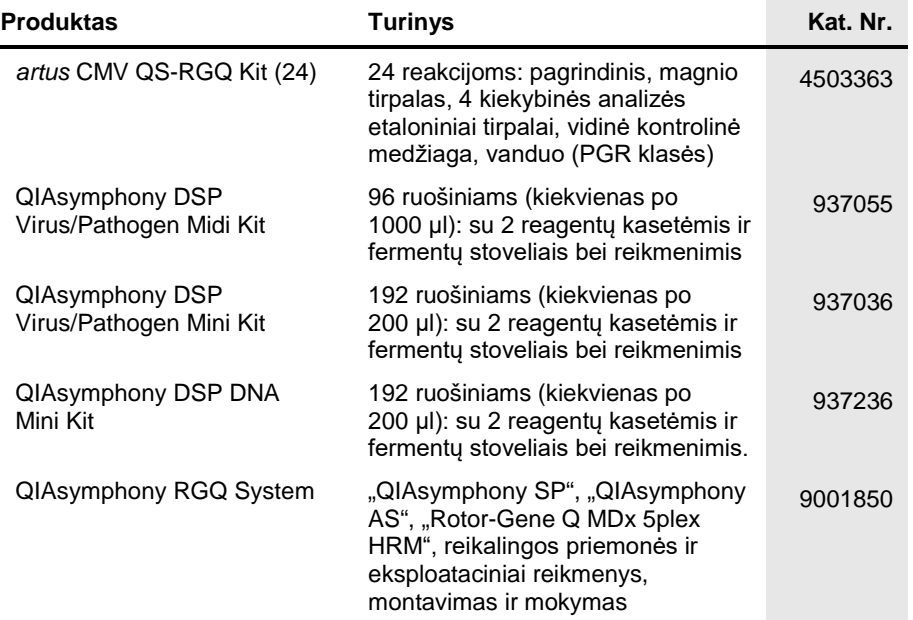

Norėdami gauti naujausios informacijos apie licencijavimą ir atsakomybės už produktus apribojimus, žr. atitinkamą QIAGEN rinkinio vadovą arba naudotojo vadovą. QIAGEN rinkinio vadovai arba naudotojo vadovai pateikti svetainėje **www.qiagen.com** arba galite jų paprašyti QIAGEN techninių tarnybų ar vietinio platintojo.

Šis puslapis specialiai paliktas tuščias

Šio produkto isigijimas leidžia pirkėjui ji naudoti diagnostinių paslaugų vykdymui žmogaus "in vitro" diagnostikos tikslais. Joks bendras patentas ar kita licencija, išskyrus šią konkrečią įsigijimo suteikiamą teisę, nesuteikiama.

Prekių ženklai: QIAGEN®, "Sample to Insight<sup>®"</sup>, "QIAsymphony<sup>®"</sup>, "artus®", "Rotor-Gene®" ("QIAGEN Group"). Šiame dokumente naudojami registruotieji pavadinimai, prekių ženklai ir kt., net jei jie specialiai nepažymėti, vis tiek yra saugomi įstatymų.

"*artus* CMV QS-RGQ Kit" yra CE paženklintas diagnostikos rinkinys pagal Europos direktyvą 98/79/EB dėl in vitro diagnostikos medicinos prietaisų. Tiekiama ne į visas šalis.

#### **"***artus* **CMV QS-RGQ Kit" ribotosios licencijos sutartis**

Naudodamas šį produktą pirkėjas ar naudotojas sutinka su šiomis sąlygomis:

- 1. Produktą galima naudoti tik vadovaujantis protokolais, pateiktais su šiuo produktu, šiuo vadovu ir tik su rinkinyje esančiais komponentais. QIAGEN nesuteikia jokios intelektinės nuosavybės licencijos naudoti ar įtraukti pridėtus šio rinkinio komponentus su į šį rinkinį neįeinančiais komponentais, išskyrus aprašytus protokoluose, pateiktuose su šiuo produktu, šiame vadove ir papildomuose protokoluose, esančiuose www.qiagen.com. QIAGEN naudotojams pateikiami keli<br>papildomi protokolai. Šiuos protokolus QIAGEN kruopščiai patikrino ir opt
- 2. Išskyrus licencijose nurodytus atvejus, QIAGEN nesuteikia garantijos, kad šis rinkinys ir (arba) jo naudojimas nepažeis trečiųjų šalių teisių.
- 3. Rinkiniui ir jo komponentams suteikta licencija naudoti vieną kartą; pakartotinai naudoti, atnaujinti ar perparduoti negalima.
- 4. QIAGEN aiškiai atsisako bet kokių kitų išreikštų ar numanomų licencijų, išskyrus aiškiai nurodytas licencijas.
- 5. Rinkinio pirkėjas ir naudotojas sutinka nesiimti ir neleisti niekam kitam imtis veiksmų, kurie galėtų paskatinti arba palengvinti čia nurodytus draudžiamus veiksmus. QIAGEN gali priversti vykdyti šios Ribotosios licencinės sutarties draudimus bet kuriame teisme ir atgauti visas tyrimo ir teismo išlaidas, įskaitant išlaidas advokatams, pateikusi ieškinį dėl šios Ribotosios licencinės sutarties vykdymo arba su šiuo rinkiniu ir (arba) jo komponentais susijusių teisių į savo intelektinę nuosavybę.

Atnaujintas licencijos sąlygas rasite **[www.qiagen.com](http://www.qiagen.com/)**.

HB-0356-006 1060926 154023595 05/2016

© 2010-2016 QIAGEN, visos teisės saugomos.

Užsakymas **www.qiagen.com/shop** | Techninė pagalba **support.qiagen.com** | Svetainė **www.qiagen.com**